1. Vyberte modul ,,Tvorba ponuky predmetov".

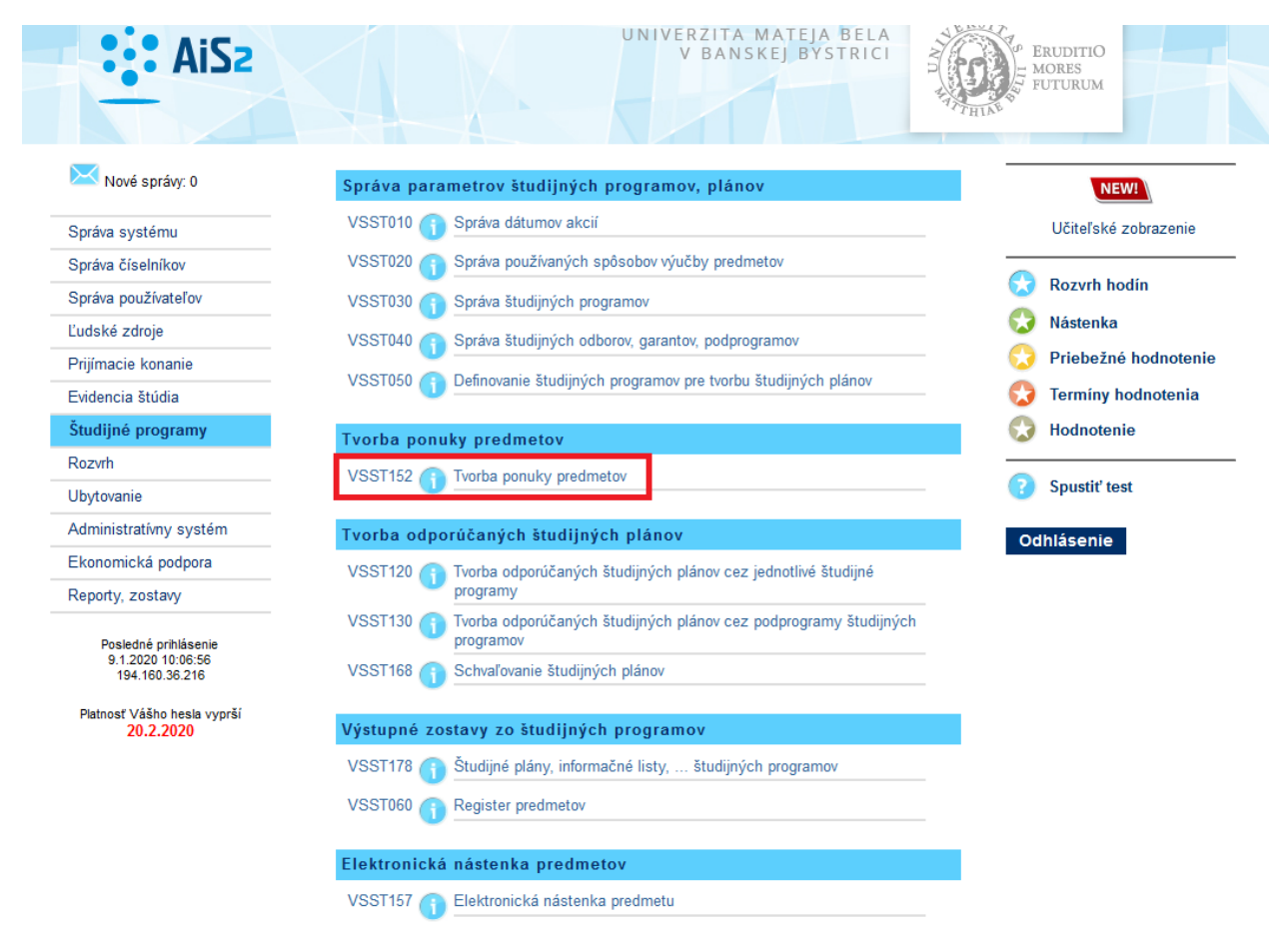

## 2. Vyberte správny rok, katedru a potom predmet. Následne stlačte ceruzku pre editovanie.

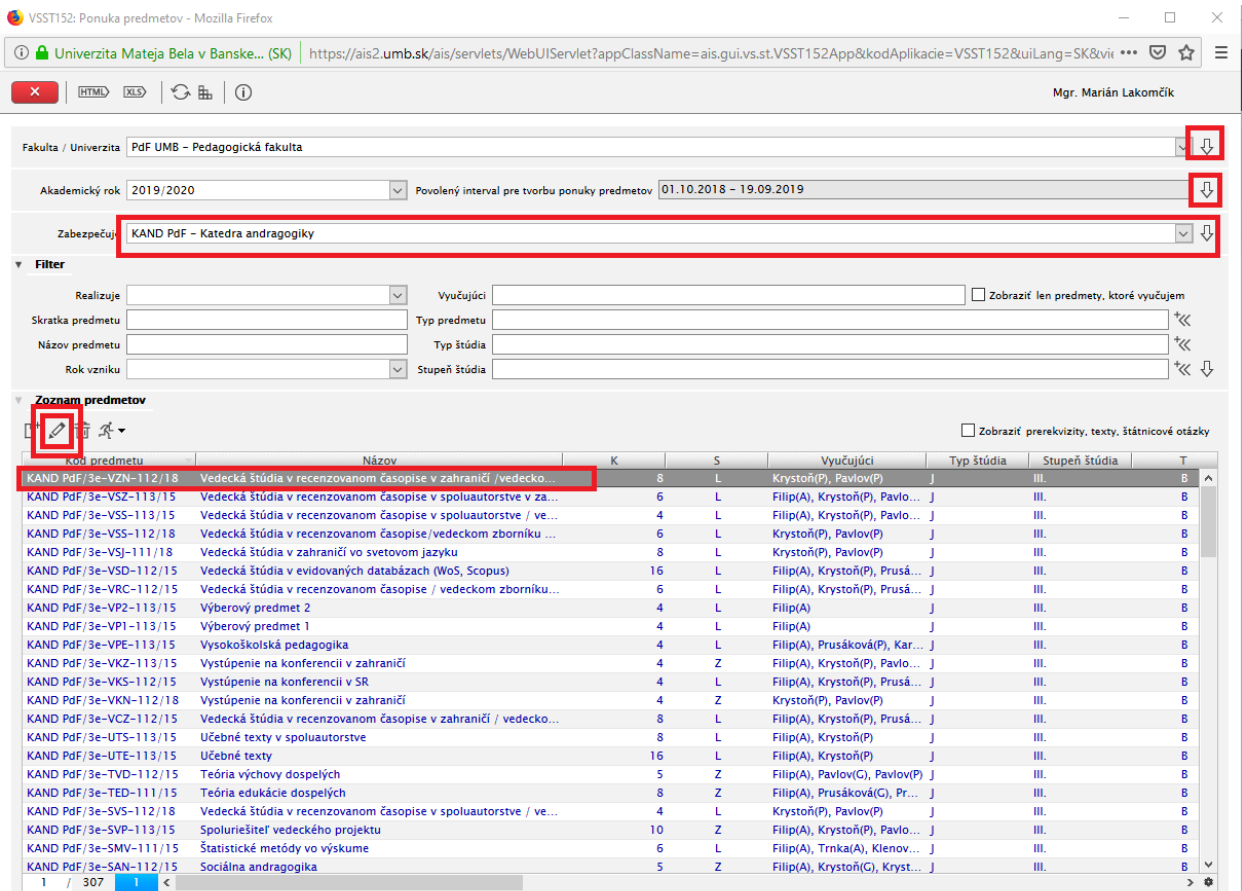

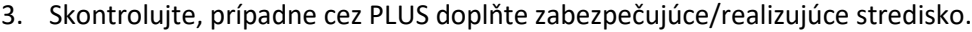

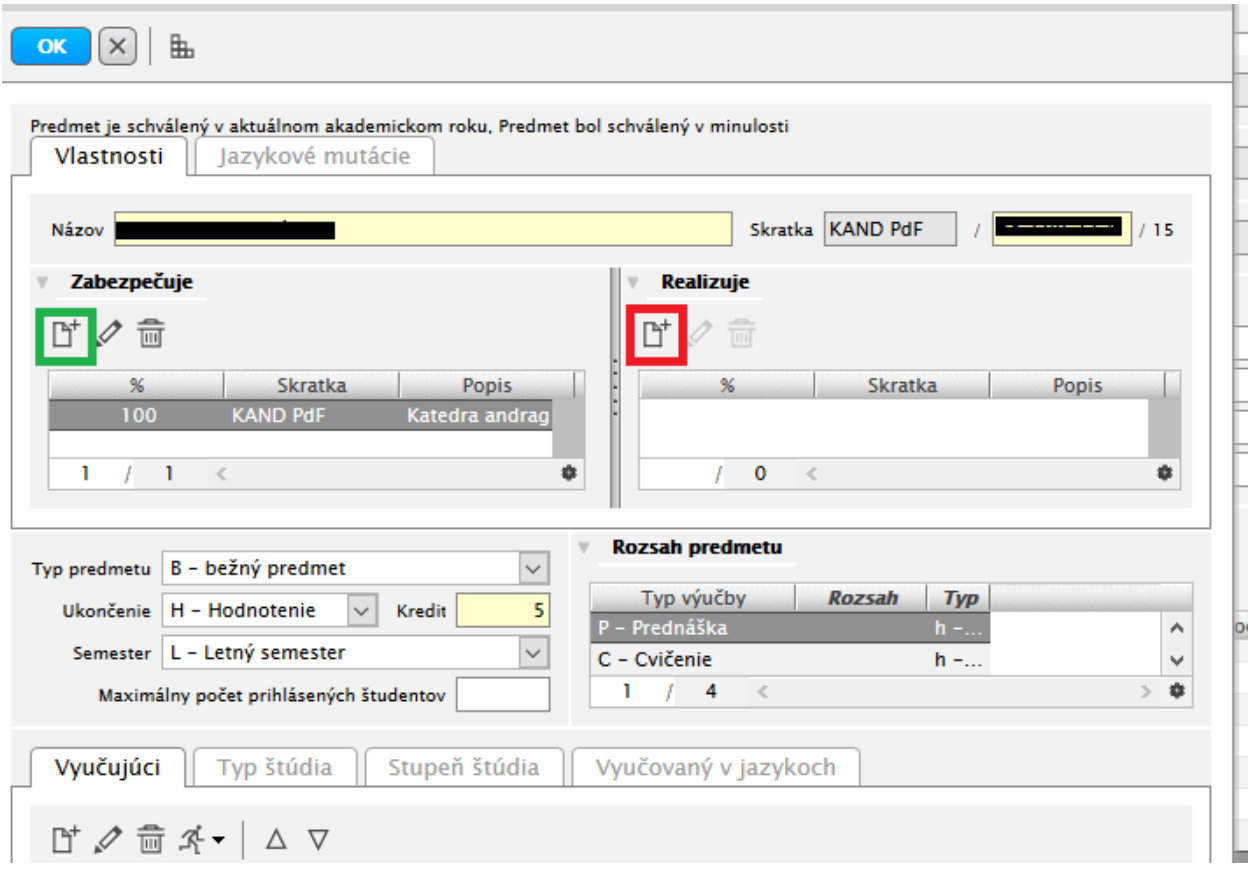

## 4. Kontrolu chýbajúcich stredísk si viete pozrieť a v tabuľke pri predmetoch:<br>
S VSSTI52: Ponuka predmetov - Mozilla Firefox

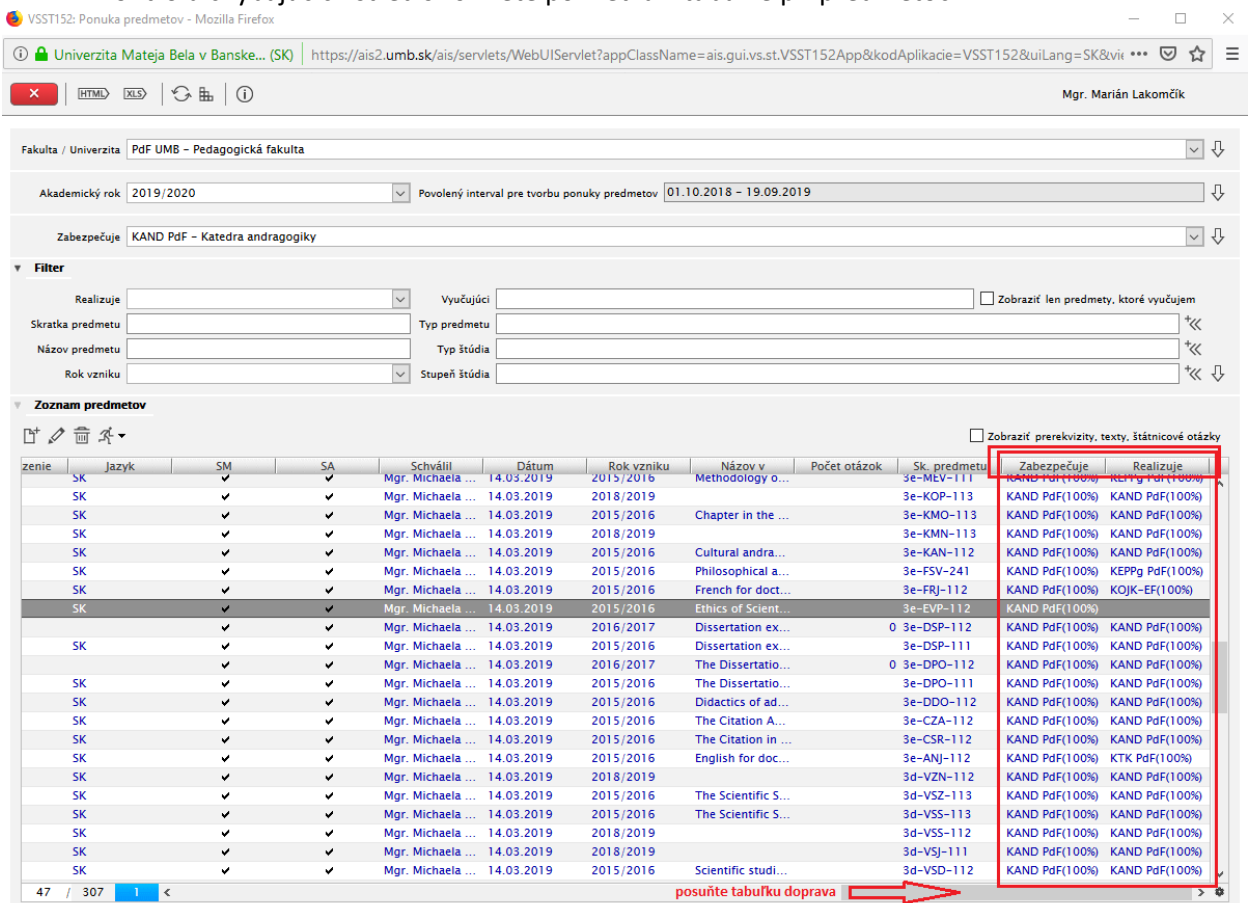